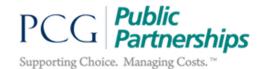

# How to Determine DCW's Maximum Wage (Page 1 of 4)

#### **How to Determine Direct Care Worker's Maximum Wage**

#### 1. How is Maximum Wage Rate Calculated

• The maximum hourly wage rate for a worker is calculated as follows:

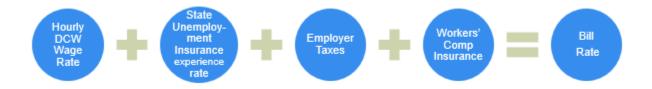

- The bill rate must be lower than or equal to the regional maximum rate established by the PA Department of Human Services, Office of Long Term Living.
- State unemployment insurance experience rates (SUI) are unique to each employer based on unemployment compensation claim history on the CLE's SUI account.
- An increase in SUI rate for a CLE will increase the tax expense and ultimately reduce available money for wages.
- A Worker's Compensation Insurance policy is obtained for every CLE to cover injuries sustained by workers in the course of work. Any change in WC rates could drive the expense up or down and affect the available money for wages.
- The maximum hourly wage rate for a worker may be different for each Common Law Employer.
- In summary, the maximum hourly wage rate for a worker is subject to change if:
  - o Unemployment compensation insurance rates change
  - Other employer tax rates change
  - o Worker's compensation insurance rates change
- PPL will update employer state unemployment rates and other payroll related expenses in January. If your employer expenses increase, this may affect the max wage that you may offer to your worker.

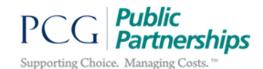

# How to Determine DCW's Maximum Wage (Page 2 of 4)

### 2. Where to find Direct Care Worker's Maximum Wage

- A. If you are a new participant/Common Law Employer (CLE):
  - A new participant/CLE may use the New Employer Maximum Direct Care Worker (DCW) Wage Rate Sheet provided in the Enrollment Packet for the county and region where the participant resides.
  - The New Employer Maximum DCW Wage Rate Sheet is available at <a href="https://www.publicpartnerships.com/PAtraining">www.publicpartnerships.com/PAtraining</a>
- B. If you are an existing participant/CLE:
  - An existing employer may obtain this information by contacting PPL Customer Service at 1-877-908-1750 to obtain the maximum wage rate that you may negotiate and pay your worker.
  - Use the PPL Web Portal to find maximum wage rate that may be paid to a worker.

## 3. How to use PPL Web Portal to Find Your DCW's Maximum Wage

 Log into PPL web portal at: <a href="https://fms.publicpartnerships.com/PPLPortal/login.aspx?">https://fms.publicpartnerships.com/PPLPortal/login.aspx?</a>

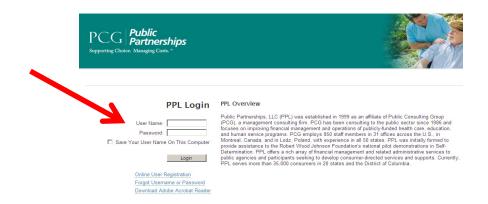

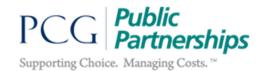

## How to Determine DCW's Maximum Wage (Page 3 of 4)

• Click on "Participant Profile".

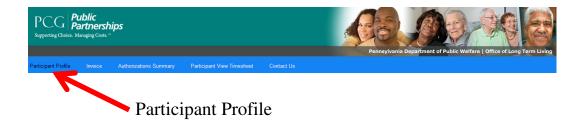

• Scroll to bottom of screen and click on "Associated Direct Care Workers".

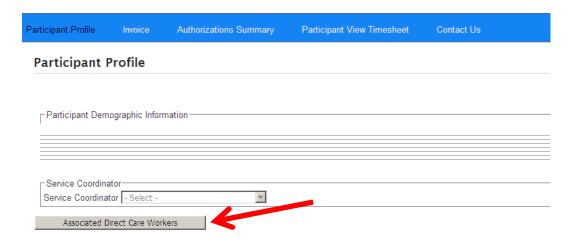

• Click "Services" hyperlink in last column on right.

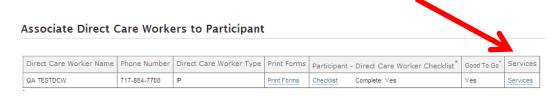

• View DCW maximum rate in 4<sup>th</sup> column of "services" window.

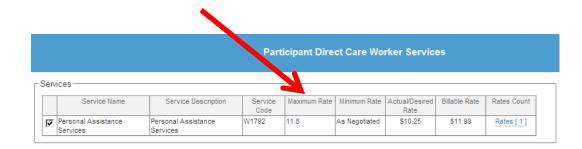

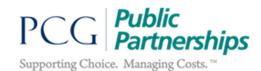

## How to Determine DCW's Maximum Wage (Page 4 of 4)

### 4. How to Implement a DCW Wage Increase

- Complete a Qualified DCW Rate Sheet signed by CLE and DCW
  - Rate Sheet Form with instructions is available for download at www.publicpartnerships.com
  - Click Select a Program then select Pennsylvania in drop down list
  - o Click on OLTL Program
  - On right side under Resources, click Program Documents
  - Rate sheet is under Common Law Employer (CLE) section
  - Form may be obtained from PPL customer service at 1-877-908-1750
- Submit to PPL for processing
- Where to send the form mail to:

PUBLIC PARTNERSHIPS, LLC PA OLTL PROGRAM PO BOX 1108 WILKES-BARRE, PA 18773-9905

For questions, contact PPL Customer Service at 1-877-908-1750.

- PPL will implement all wages at the beginning of the next available pay period start date.
- DCW wage changes will be processed within two weeks from the date received and will always go into effect at the beginning of a pay period.
- Reminder DCW wage rate may not exceed the maximum wage rate.

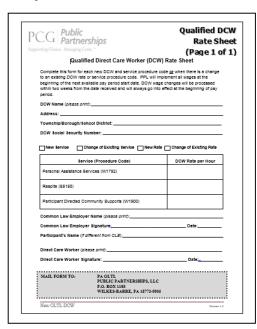